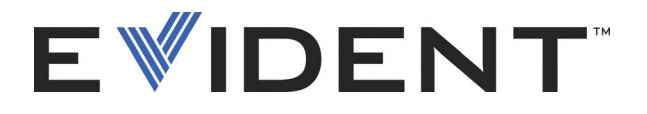

## EPOCH 6LT Ультразвуковой дефектоскоп

Руководство по эксплуатации

DMTA-10083-01RU — Версия 5 Сентябрь 2022

Данное руководство по эксплуатации содержит важную информацию по безопасному и эффективному использованию изделия Evident. Перед эксплуатацией оборудования внимательно ознакомьтесь с данным руководством и используйте прибор только в соответствии с изложенными инструкциями.

Храните руководство по эксплуатации в безопасном и доступном месте.

EVIDENT SCIENTIFIC INC., 48 Woerd Avenue, Waltham, MA 02453, USA

© 2022 Evident. Все права защищены. Ни одна часть данного документа не может быть воспроизведена, переведена или распространена без получения предварительного письменного разрешения Evident.

Первое издание на английском языке: *EPOCH 6LT— Ultrasonic Flaw Detector: User's Manual* (DMTA-10083-01EN – Rev. 6, September 2022) Copyright © 2022 by Evident.

При написании и переводе данного документа особое внимание было уделено обеспечению точности содержащейся в нем информации и соответствию этой информации версии изделия, изготовленного до даты, указанной на титульном листе. Однако, если впоследствии в прибор были внесены модификации, в данном руководстве они не отражены.

Информация в данном руководстве может быть изменена без предварительного уведомления.

Номер изделия: DMTA-10083-01RU Версия 5 Сентябрь 2022

Отпечатано в США

Названия продуктов являются товарными знаками или зарегистрированными торговыми марками соответствующих компаний.

### Содержание

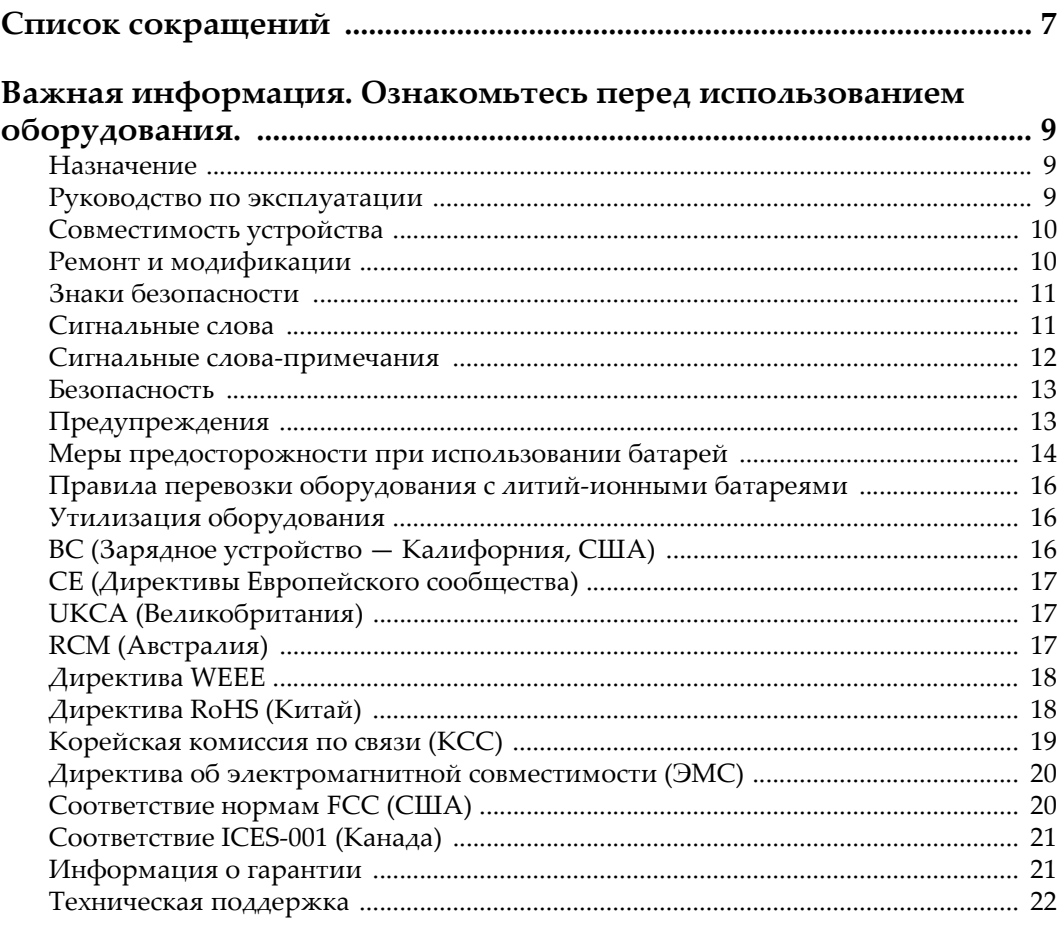

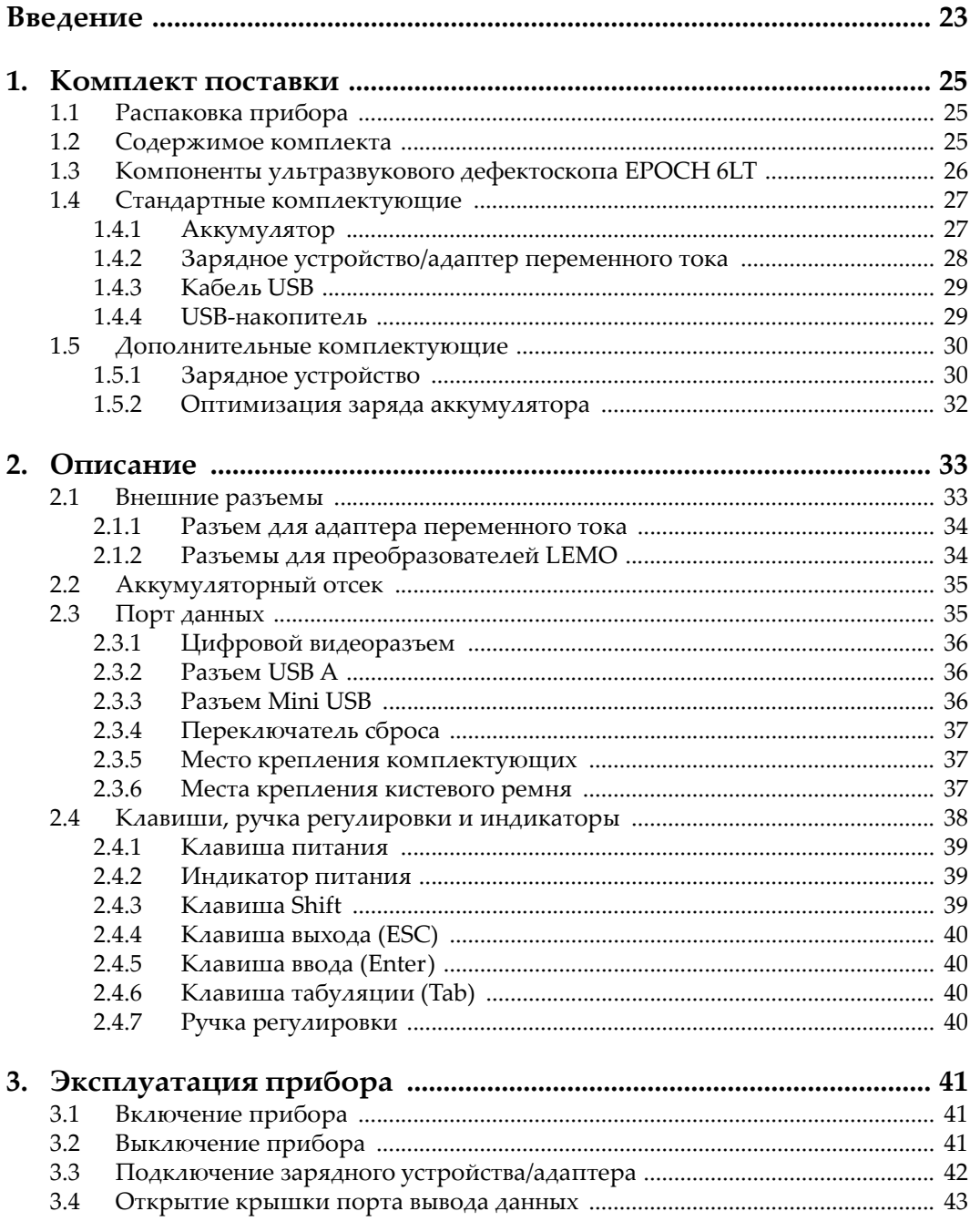

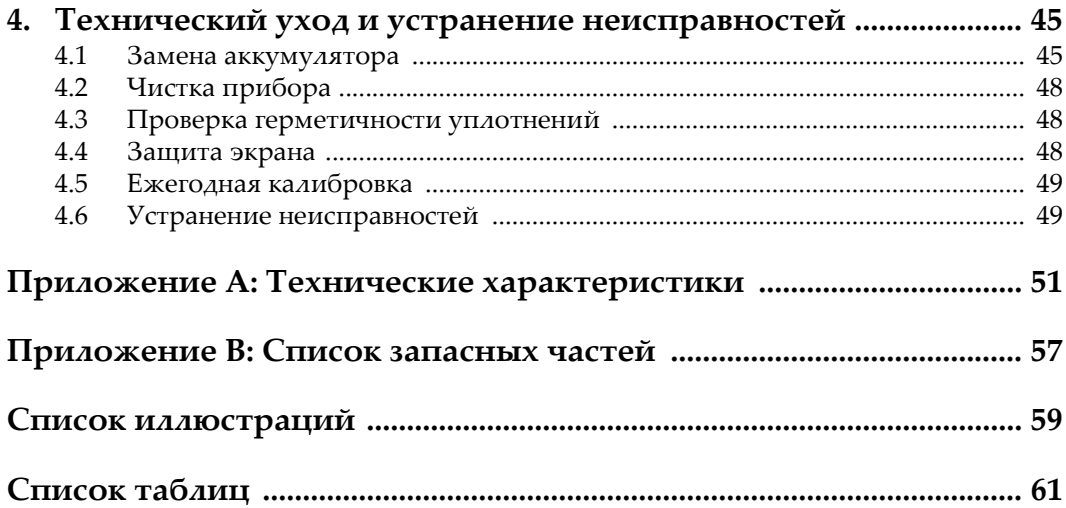

### <span id="page-6-0"></span>**Список сокращений**

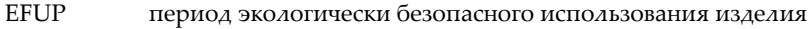

- Li-ion литий-ионный<br>UI пользовательск
- пользовательский интерфейс

### <span id="page-8-0"></span>**Важная информация. Ознакомьтесь перед использованием оборудования.**

### <span id="page-8-1"></span>**Назначение**

EPOCH 6LT предназначен для проведения неразрушающего контроля промышленных и коммерческих материалов.

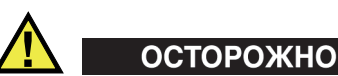

Используйте EPOCH 6LT строго по назначению. Оборудование не может использоваться для обследования или осмотра тел людей или животных.

### <span id="page-8-2"></span>**Руководство по эксплуатации**

Данное руководство по эксплуатации содержит важную информацию по безопасному и эффективному использованию продукта. Перед эксплуатацией прибора внимательно ознакомьтесь с данным руководством и используйте прибор только в соответствии с инструкциями. Храните руководство по эксплуатации в безопасном и доступном месте.

### ВАЖНО

Некоторые компоненты, представленные в данном руководстве, могут незначительно отличаться от компонентов, установленных в вашем приборе, однако на работу это не влияет.

### <span id="page-9-0"></span>**Совместимость устройства**

Используйте устройство только с утвержденным вспомогательным оборудованием, предоставленным Evident. Оборудование, предоставленное компанией Evident и одобренное для использования с данным устройством, представлено далее в руководстве.

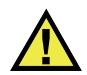

### ВНИМАНИЕ

Всегда используйте оборудование и аксессуары, соответствующие техническим характеристикам Evident. Использование несовместимого оборудования может привести к неисправности/поломке прибора или к травме.

### <span id="page-9-1"></span>**Ремонт и модификации**

Устройство не содержит деталей, обслуживаемых пользователем. Неавторизованное самопроизвольное открытие устройства лишает права на использование гарантии.

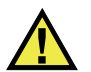

### ВНИМАНИЕ

Во избежание травм и/или повреждения оборудования не пытайтесь разбирать, модифицировать или самостоятельно ремонтировать устройство.

### <span id="page-10-0"></span>**Знаки безопасности**

Следующие знаки безопасности могут фигурировать на устройстве и в руководстве по эксплуатации:

Общий предупреждающий знак

Этот знак предупреждает пользователя о возможной опасности. Все сообщения о безопасности, следующие за этим знаком, должны быть приняты к сведению во избежание возможных травм или повреждения оборудования.

Знак предупреждения о высоком напряжении

Этот знак предупреждает пользователя о потенциальной опасности поражения током высокого напряжения (свыше 1 000 Вольт). Все сообщения о безопасности, следующие за этим знаком, должны быть приняты к сведению во избежание возможных травм.

### <span id="page-10-1"></span>**Сигнальные слова**

Следующие символы безопасности могут фигурировать в сопровождающей прибор документации:

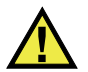

### ОПАСНО

Сигнальное слово ОПАСНО указывает на неминуемо опасную ситуацию. Оно привлекает внимание к процедуре или операции, которая при некорректной реализации или несоблюдении техники безопасности может стать причиной смерти или серьезных травм. Прежде чем продолжить работу, вы должны полностью понять смысл приведенных при сигнальном слове ОПАСНО условий и принять необходимые меры безопасности.

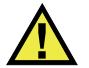

### ОСТОРОЖНО

Предупреждающее слово ОСТОРОЖНО указывает на потенциально опасную ситуацию. Оно привлекает внимание к процедуре или операции, которая при некорректной реализации или несоблюдении техники безопасности может стать причиной смерти или серьезных травм. Прежде чем продолжить работу, вы должны полностью понять смысл знака ОСТОРОЖНО и принять необходимые меры безопасности.

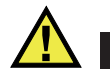

### ВНИМАНИЕ

Предупреждающее слово ВНИМАНИЕ указывает на потенциально опасную ситуацию. Оно привлекает внимание к процедуре или операции, которая при некорректной реализации или несоблюдении техники безопасности может стать причиной получения травм легкой или умеренной степени тяжести, повреждения оборудования, разрушения части или всего прибора, а так же потери данных. Прежде чем продолжить работу, вы должны полностью понять смысл знака ВНИМАНИЕ и принять необходимые меры безопасности.

### <span id="page-11-0"></span>**Сигнальные слова-примечания**

Следующие сигнальные слова-примечания могут фигурировать в сопровождающей прибор документации:

#### ВАЖНО

Сигнальное слово ВАЖНО привлекает внимание к важной информации или данным, необходимым для реализации задачи.

### ПРИМЕЧАНИЕ

Сигнальное слово ПРИМЕЧАНИЕ привлекает внимание к процедуре или операции, требующей особого внимания. Примечание также содержит общую полезную, но не обязательную для исполнения информацию.

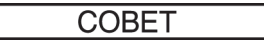

Сигнальное слово СОВЕТ привлекает внимание к примечаниям, призванным помочь в выполнении описанных в инструкции процедур, и содержащим полезную информацию по эффективному использованию возможностей прибора.

### <span id="page-12-0"></span>**Безопасность**

Перед включением прибора убедитесь в том, что приняты все необходимые меры безопасности (см. предупреждения ниже). Кроме того, обратите внимание на внешнюю маркировку прибора, описанную в разделе «[Знаки](#page-10-0) [безопасности](#page-10-0)».

### <span id="page-12-1"></span>**Предупреждения**

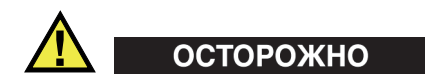

#### **Общие предупреждения**

- Перед включением прибора внимательно ознакомьтесь с инструкциями, приведенными в данном руководстве по эксплуатации.
- Храните руководство по эксплуатации в надежном месте, предусматривающем возможность его использования в дальнейшем.
- Следуйте указанным процедурам установки и эксплуатации.
- Предупреждающие символы на приборе и в руководстве пользователя обязательны для исполнения.
- При нецелевом использовании прибора возможно ухудшение защиты оборудования.
- Запрещается устанавливать неоригинальные запасные части или вносить несанкционированные изменения в конструкцию прибора.
- Сервисные инструкции (при их наличии) предназначены для обслуживающего персонала, прошедшего специальную подготовку. Во избежание риска поражения электрическим током к обслуживанию прибора допускаются только специалисты соответствующей квалификации. В случае возникновения каких-либо проблем или вопросов

относительно данного оборудования, обратитесь в компанию Evident или к уполномоченному представителю Evident.

- Во избежание поражения электрическим током не прикасайтесь руками к внутренним проводникам разъемов.
- Во избежание поражения электрическим током и повреждения прибора не допускайте проникновения металлических или других посторонних предметов в основной блок через разъемы или любые другие отверстия.

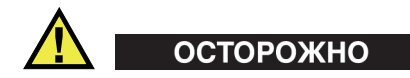

#### **Предупреждение о высоком напряжении**

Прибор должен быть подсоединен к источнику питания соответствующего типа, указанному в паспортной табличке.

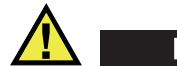

### ВНИМАНИЕ

В случае использования шнура электропитания, не сертифицированного для изделий Evident, компания Evident не может гарантировать электробезопасность оборудования.

### <span id="page-13-0"></span>**Меры предосторожности при использовании батарей**

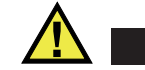

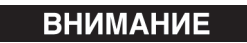

- Утилизация батарей должна производиться надлежащим образом, в соответствии с местными законами и правилами по ликвидации опасных отходов.
- Транспортировка использованных литий-ионных батарей регламентируется требованиями Организации Объединенных Наций, изложенными в Рекомендациях ООН по перевозке опасных грузов. Все страны и межправительственные организации, а также международные организации должны следовать принципам, заложенным в данных рекомендациях для унификации национальных законодательств в данной области. В международные организации входят: Международная Организация

гражданской авиации (ICAO), Международная Ассоциация воздушного транспорта (IATA), Международная Морская организация (IMO), Министерство транспорта США (USDOT), Министерство транспорта Канады (TC) и другие. Перед транспортировкой литий-ионных батарей необходимо обратиться к перевозчику для подтверждения действующего регламента.

• Только для штата Калифорния (США):

Устройство может включать батарею типа CR. В соответствии с законодательством штата Калифорния литиевые аккумуляторы типа CR входят в список материалов, содержащих перхлорат, и требуют особого обращения. Подробнее см. на: <http://www.dtsc.ca.gov/hazardouswaste/perchlorate>.

- Во избежание травм не допускайте открытия, повреждения или
- прокалывания батарей.
- Не сжигайте батареи. Храните батареи вдали от огня и других источников тепла. Перегрев батареи (свыше 80 °C) может стать причиной взрыва и повлечь за собой серьезные травмы.
- Не допускайте падения, ударов или другого некорректного обращения с батареями, так как это может привести к вытеканию едкого и взрывоопасного содержимого элементов.
- Не замыкайте клеммы батареи. Короткое замыкание может стать причиной травмы и привести к серьезному повреждению и выходу из строя батареи.
- Во избежание удара электрическим током предохраняйте батарею от воздействия влаги или дождя.
- Заряжайте батареи EPOCH 6LT только с помощью внешнего зарядного устройства, рекомендованного компанией Evident.
- Используйте только батареи, поставляемые Evident.
- Не храните батареи с остаточным зарядом менее 40 %. Перед хранением зарядите батареи до 40–80 %.
- Во время хранения поддерживайте заряд батареи на уровне 40–80 %.
- Не оставляйте батареи внутри EPOCH 6LT на период длительного хранения.

### <span id="page-15-0"></span>**Правила перевозки оборудования с литий-ионными батареями**

**BAKHO** 

При отправке литий-ионного аккумулятора обязательно следуйте всем местным правилам транспортировки.

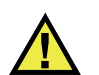

### ОСТОРОЖНО

Запрещается отправлять поврежденные батареи обычным способом — НЕ отправляйте поврежденные батареи в Evident. Обратитесь к региональному представителю компании Evident или к специалистам по утилизации отходов.

### <span id="page-15-1"></span>**Утилизация оборудования**

Перед утилизацией прибора EPOCH 6LT ознакомьтесь с местными законами и правилами по утилизации электрического и электронного оборудования, и неукоснительно следуйте им.

### <span id="page-15-2"></span>**BC (Зарядное устройство — Калифорния, США)**

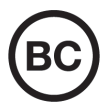

Маркировка BC указывает на то, что данный прибор протестирован и соответствует требованиям Административного кодекса Калифорнии (раздел 20, параграфы 1601–1608) относительно системы заряда аккумуляторной батареи. Внутреннее зарядное устройство прибора было протестировано и сертифицировано в соответствии с требованиями Энергетической комиссии штата Калифорния (США); прибор занесен в оперативную базу данных CEC (T20).

### <span id="page-16-0"></span>**СЕ (Директивы Европейского сообщества)**

Данное устройство соответствует требованиям Директивы 2014/30/EU об электромагнитной совместимости, Директивы 2014/35/EU по низкому напряжению и Директивы 2015/863/EU по ограничению применения вредных веществ в электрооборудовании (RoHS). Маркировка СЕ – извещение о соответствии данного изделия всем директивам Европейского Сообщества.

### <span id="page-16-1"></span>**UKCA (Великобритания)**

# UK

 $\epsilon$ 

Устройство соответствует стандарту электромагнитной совместимости (2016 г.), требованиям безопасности при эксплуатации электрооборудования (2016 г.) и Директиве об ограничении использования определенных опасных веществ в электрическом и электронном оборудовании (2012 г.). Маркировка CE указывает на соответствие данного изделия директивам Европейского Сообщества.

### <span id="page-16-2"></span>**RCM (Австралия)**

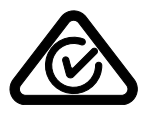

Знак соответствия RCM указывает на соответствие изделия всем действующим стандартам и его регистрацию в Управлении по связи и средствам массовой информации Австралии (ACMA) для размещения на австралийском рынке.

### <span id="page-17-0"></span>**Директива WEEE**

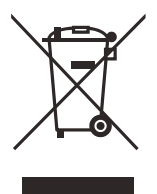

В соответствии с Директивой ЕС 2012/19/EU об утилизации отработанного электрического и электронного оборудования (WEEE), данный символ указывает на недопустимость утилизации оборудования в качестве несортированных бытовых отходов и на необходимость его отдельной обработки. Для получения информации о системе возврата и утилизации оборудования в вашей стране обратитесь в региональное представительство компании Evident.

### <span id="page-17-1"></span>**Директива RoHS (Китай)**

Термин *China RoHS* используется в промышленности для обозначения закона, принятого Министерством промышленности и информатизации Китайской Народной Республики для контроля загрязнения окружающей среды, исходящего от электронной продукции.

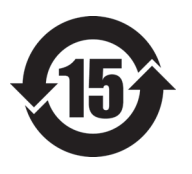

Маркировка China RoHS указывает на период экологически безопасного использования изделия (EFUP). Период EFUP определяется количеством лет, на протяжении которых гарантируется отсутствие утечки или химического разложения подконтрольных веществ. Период EFUP для EPOCH 6LT составляет 15 лет.

**Примечание**: Указанный период экологически безопасного использования (EFUP) не следует рассматривать как период гарантированной функциональности и работоспособности изделия.

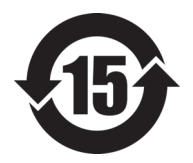

标志

本标志是根据" 电器电子产品有害物质限制使用管理办法" 以及 " 电子电气产品有害物质限制使用标识要求 " 的规定, 适用于在中国销售的电器电子产品上的电器电子产品有害物 质使用限制标志。

电器电子产品有 三品三;广品占 正常的使用条件下有害物质等不泄漏的期限,不是保证产品 (注意)电器电子产品有害物质限制使用标志内的数字为在 功能性能的期间。

|    |      | 有害物质       |            |            |              |         |           |
|----|------|------------|------------|------------|--------------|---------|-----------|
|    | 部件名称 | 铅及其化<br>合物 | 汞及其化<br>合物 | 镉及其化<br>合物 | 六价铬及<br>其化合物 | 多溴联苯    | 多溴二苯<br>醚 |
|    |      | (Pb)       | (Hg)       | (Cd)       | (Cr(VI))     | (PBB)   | (PBDE)    |
| 主体 | 机构部件 | $\times$   | $\circ$    | $\circ$    | $\circ$      | $\circ$ | $\circ$   |
|    | 光学部件 | $\times$   | $\circ$    | $\circ$    | $\Omega$     | $\circ$ | $\circ$   |
|    | 电气部件 | $\times$   | $\circ$    | $\circ$    | $\Omega$     | $\circ$ | $\circ$   |
| 附件 |      | $\times$   | $\circ$    | $\circ$    | $\circ$      | $\circ$ | $\circ$   |
|    |      |            |            |            |              |         |           |

产品中有害物质的名称及含量

本表格依据 SJ/T 11364 的规定编制。

○:表示该有害物质在该部件所有均质材料中的含量均在 GB/T26572 规定的限量要求以下。

×:表示该有害物质至少在该部件的某一均质材料中的含量超出 GB/T26572 规定的限量要求。

### <span id="page-18-0"></span>**Корейская комиссия по связи (КСС)**

Данный прибор совместим с электромагнитным оборудованием для работы в служебных помещениях (класс А) и вне помещения. Устройство соответствует требованиям по электромагнитной совместимости Кореи.

Код MSIP для устройства: MSIP-REM-OYN-EP6LT

이 기기는 업무용 환경에서 사용할 목적으로 적합성평가를 받은 기기로서 가정용 환 경에서 사용하는 경우 전파간섭의 우려가 있습니다 .

### <span id="page-19-0"></span>**Директива об электромагнитной совместимости (ЭМС)**

Данное оборудование генерирует и использует радиочастотное излучение, поэтому в случае несоблюдения инструкций при установке и эксплуатации оно может вызывать недопустимые помехи радиосвязи. Анализатор EPOCH 6LT протестирован и соответствует ограничениям для цифровых устройств в соответствии с требованиями директивы ЭМС.

### <span id="page-19-1"></span>**Соответствие нормам FCC (США)**

### ПРИМЕЧАНИЕ

Данное оборудование протестировано и признано соответствующим нормам, установленным для цифровых устройств класса А, согласно Части 15 Правил FCC. Эти ограничения направлены на обеспечение защиты от вредного воздействия при эксплуатации оборудования в учреждениях и на производстве. Данное оборудование генерирует, использует и может излучать радиочастотную энергию, и в случае его установки и эксплуатации вразрез с инструкцией, может стать источником недопустимых помех в радиосвязи. Использование данного оборудования в жилых районах может вызвать вредные помехи. В таком случае пользователь должен будет устранить помехи за собственный счет.

### ВАЖНО

Любые изменения, внесенные в оборудование, не получившие явно выраженного утверждения со стороны, ответственной за обеспечение соответствия требованиям, могут лишить пользователя права эксплуатировать данное оборудование.

#### **Сертификационное удостоверение поставщика FCC**

Настоящим подтверждается, что изделие

Название изделия: EPOCH 6LT Модель: EPOCH 6LT-MR/EPOCH 6LT-CW соответствует следующим техническим требованиям:

FCC Часть15, подраздел B, параграф 15.107 и параграф 15.109.

Дополнительная информация:

Данное оборудование соответствует требованиям Правил FCC Части 15. Эксплуатация прибора допускается при соблюдении следующих условий:

- (1) Данное устройство не должно создавать вредных помех.
- (2) Данное устройство должно воспринимать любые помехи, включая те, что могут вызвать нежелательные действия.

Ответственное лицо:

EVIDENT SCIENTIFIC INC.

Адрес:

48 Woerd Avenue, Waltham, MA 02453, USA

Тел.:

+1 781-419-3900

### <span id="page-20-0"></span>**Соответствие ICES-001 (Канада)**

This Class A digital apparatus complies with Canadian ICES-001.

Данный цифровой прибор класса A соответствует стандартам Министерства промышленности Канады ICES-001 (стандарт оборудования, создающего радиопомехи).

### <span id="page-20-1"></span>**Информация о гарантии**

Компания Evident гарантирует отсутствие в изделии дефектов качества материала и изготовления в течение определенного периода и в соответствии с условиями, оговоренными в документе [Terms and Conditions,](https://www.olympus-ims.com/ru/terms/) с которыми можно ознакомиться на сайте https://www.olympus-ims.com/ru/terms/.

Гарантия Evident распространяется только на оборудование, которое использовалось в соответствии с правилами эксплуатации, приведенными в данном руководстве по эксплуатации, и не подвергалось неправильному обращению, попыткам неавторизованного ремонта или модификации.

При получении тщательно осмотрите прибор на предмет наличия внешних или внутренних повреждений, которые могли возникнуть при транспортировке. В случае обнаружения любых повреждений немедленно поставьте в известность транспортную компанию, поскольку обычно ответственность за повреждения при перевозке несет перевозчик. Сохраните упаковку, накладные и прочую транспортную документацию для составления претензии. После уведомления перевозчика свяжитесь с компанией Evident для помощи по составлению актарекламации и замены поврежденного оборудования в случае необходимости.

В данном руководстве по эксплуатации приводятся сведения, необходимые для надлежащей эксплуатации приобретенного изделия Evident. Содержащаяся в данном документе информация предназначена для использования исключительно в учебных целях, и не предназначена для конкретных приложений без предварительного независимого тестирования и проверки оператором или контролирующим специалистом. Важность такой независимой проверки процедур возрастает по мере возрастания критичности исследований. По этой причине Evident не предоставляет выраженной или подразумеваемой гарантии, что представленные в инструкции методики, примеры и процедуры соответствуют промышленным стандартам или отвечают требованиям конкретных исследований.

Компания Evident оставляет за собой право вносить изменения в любые изделия без модификации выпущенных ранее изделий.

### <span id="page-21-0"></span>**Техническая поддержка**

Компания Evident прилагает все усилия для предоставления максимально качественного послепродажного обслуживания и технической поддержки. При возникновении трудностей в процессе эксплуатации, а также в случае несоответствия с документацией, мы рекомендуем в первую очередь обратиться к руководству пользователя. Если вам все еще требуется помощь, обратитесь в нашу службу послепродажного обслуживания. Адрес ближайшего сервисного центра можно найти на сайте Evident Scientific.

### <span id="page-22-0"></span>**Введение**

EPOCH 6LT представляет собой портативный ультразвуковой дефектоскоп для неразрушающего контроля (НК) материалов; предназначен для работы в условиях промышленного альпинизма с целью выявления дефектов в сварных швах, трубах, лопатках турбин и других строительных материалах. Прибор может использоваться как внутри помещения, так и снаружи.

EPOCH 6LT отличается высокой производительностью, широким динамическим диапазоном, отличной разрешающей способностью. Трансфлективный жидкокристаллический дисплей (640 × 480 пикселей) обеспечивает превосходное качество изображения. Простой пользовательский интерфейс (UI) открывает быстрый доступ к полному спектру функций прибора.

Перед началом работы с EPOCH 6LT, Evident рекомендует как можно более полно ознакомиться с возможностями и ограничениями неразрушающего ультразвукового контроля, а также пройти соответствующее обучение. Компания Evident не несет ответственности за неправильное использование прибора или неправильную интерпретацию результатов контроля.

Несмотря на то, что EPOCH 6LT регулярно автоматически самокалибруется, следует всегда быть в курсе последних изменений в области нормативных требований. Evident предлагает услуги по калибровке и предоставляет необходимую документацию. Если у вас есть вопросы или пожелания, свяжитесь с вашим региональным представителем или напрямую с компанией Evident.

### <span id="page-24-0"></span>**1. Комплект поставки**

Полный комплект EPOCH 6LT включает портативный ультразвуковой дефектоскоп и несколько комплектующих.

### <span id="page-24-1"></span>**1.1 Распаковка прибора**

Ультразвуковой дефектоскоп EPOCH 6LT и комплектующие поставляются в специальном кейсе для транспортировки.

#### **Распаковка прибора производится следующим образом:**

- 1. Откройте кейс, извлеките сопровождающую прибор документацию и USBнакопитель.
- 2. Извлеките EPOCH 6LT и все комплектующие.
- 3. Тщательно осмотрите EPOCH 6LT и все компоненты на предмет наличия скрытых повреждений. При обнаружении любого дефекта немедленно поставьте в известность компанию Evident.

### <span id="page-24-2"></span>**1.2 Содержимое комплекта**

Стандартный комплект поставки EPOCH 6LT включает:

- Зарядное устройство/адаптер переменного тока с кабелем питания (конфигурация разъема варьируется)
- *• Руководство по началу работы EPOCH 6LT*
- USB-накопитель, содержащий *Руководство по эксплуатации EPOCH 6LT*
- Кабель USB

• Кистевой ремень

Полный список запасных частей см. в [Табл](#page-56-1). 13 на стр 57.

### <span id="page-25-0"></span>**1.3 Компоненты ультразвукового дефектоскопа EPOCH 6LT**

В расположенной ниже таблице представлен перечень компонентов, входящих в комплект поставки EPOCH 6LT (см. [Табл](#page-25-1). 1 на стр 26).

<span id="page-25-1"></span>

| Компоненты    |                                                        | ЕРОСН $6LT$ – Все модели                                                                      |  |  |
|---------------|--------------------------------------------------------|-----------------------------------------------------------------------------------------------|--|--|
|               | ЕРОСН 6LT (передняя панель)                            |                                                                                               |  |  |
| $\mathbf{1}$  | Ручка регулировки                                      | 1                                                                                             |  |  |
| $\mathcal{P}$ | Дисплей пользовательского<br>интерфейса                | EPOCH 6LT<br>o.<br>$\overline{\mathbf{H}}$<br>3<br>$\overline{\phantom{0}}$<br>$\overline{4}$ |  |  |
| 3             | Клавиша табуляции                                      | 日<br><u>S</u><br>ESC                                                                          |  |  |
| 4             | Клавиша ввода (Enter)                                  | ි<br>$\hat{r}$                                                                                |  |  |
| 5             | Клавиша выхода (Esc)                                   |                                                                                               |  |  |
| 6             | Клавиша Shift (2-я функция)                            | $\left(8\right)$<br><b>OLYMPUS</b>                                                            |  |  |
| 7             | Индикатор питания                                      |                                                                                               |  |  |
| 8             | Кнопка питания                                         |                                                                                               |  |  |
|               |                                                        |                                                                                               |  |  |
|               | ЕРОСН 6LT (верхняя панель)                             |                                                                                               |  |  |
| 9             | Крышка порта данных                                    |                                                                                               |  |  |
| 10            | Разъемы для ПЭП                                        |                                                                                               |  |  |
| 11            | Разъем для адаптера перемен.<br>тока (12 В пост. тока) |                                                                                               |  |  |
|               |                                                        | 10                                                                                            |  |  |

**Табл. 1 Компоненты ультразвукового дефектоскопа EPOCH 6LT** 

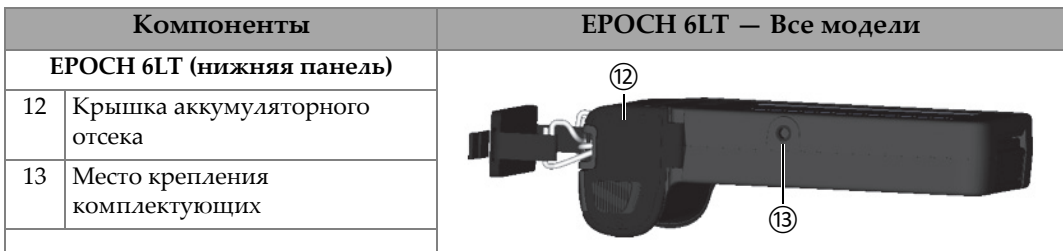

### **Табл. 1 Компоненты ультразвукового дефектоскопа EPOCH 6LT** *(продолжение)*

### <span id="page-26-0"></span>**1.4 Стандартные комплектующие**

EPOCH 6LT поступает со следующими стандартными комплектующими:

- Литий-ионный (Li-ion) аккумулятор
- Адаптер переменного тока
- Кабель USB
- USB-накопитель с документацией пользователя.

### <span id="page-26-1"></span>**1.4.1 Аккумулятор**

EPOCH 6LT поступает со съемным литий-ионным (Li-ion) аккумулятором (см. Рис[. 1-1](#page-26-3) на стр 27).

<span id="page-26-2"></span>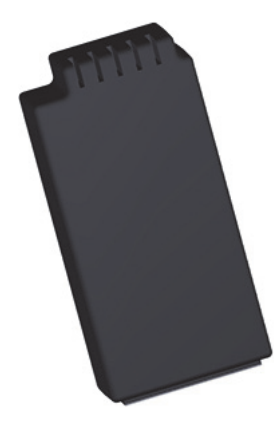

<span id="page-26-3"></span>**Рис. 1-1 Литий-ионный аккумулятор EPOCH 6LT**

### <span id="page-27-0"></span>**1.4.2 Зарядное устройство/адаптер переменного тока**

Зарядное устройство/адаптер переменного тока (см. Рис[. 1-2](#page-27-1) на стр 28) может использоваться для питания EPOCH 6LT, если доступна розетка AC. Адаптер переменного тока должен использоваться только внутри помещений. После установки литий-ионного аккумулятора в прибор и подключении адаптера переменного тока, аккумулятор полностью заряжается.

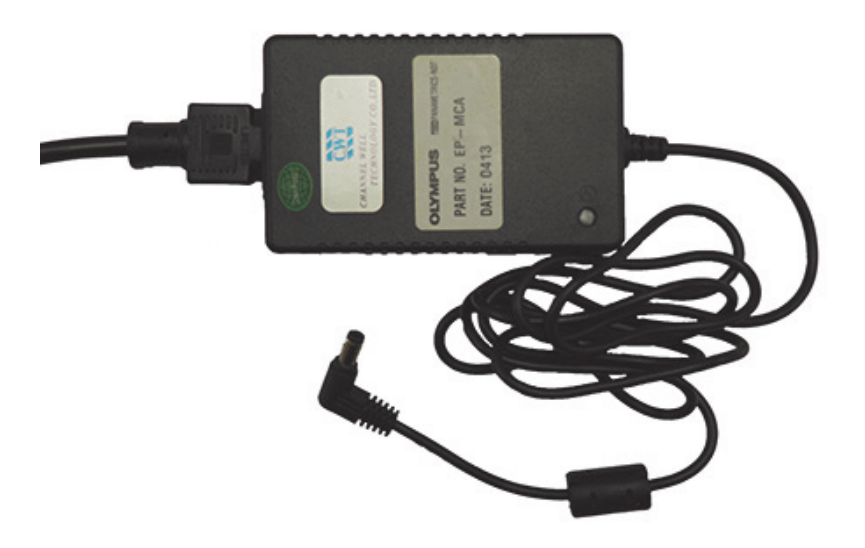

**Рис. 1-2 Зарядное устройство/адаптер перемен. тока**

<span id="page-27-1"></span>Доступны различные кабели питания (для разных регионов), используемые с адаптером питания переменного тока (см. Рис[. 1-2](#page-27-1) на стр 28). Убедитесь, что кабель, входящий в комплект поставки EPOCH 6LT, соответствует региону использования. Подробнее см. в [Табл](#page-27-2). 2 на стр 28.

<span id="page-27-2"></span>

| Регион    | Разъем | <b>Номер U8</b> |
|-----------|--------|-----------------|
| Австралия | Тип I  | U8840005        |
| Бразилия  | Тип J  | U8769007        |
| Китай     | Тип I  | U8769008        |
| Дания     | Тип К  | U8840011        |

**Табл. 2 Кабели питания и регионы**

| Регион                                   | Разъем  | <b>Номер U8</b> |
|------------------------------------------|---------|-----------------|
| Европа                                   | Тип Е   | U8840003        |
| Италия                                   | Тип L   | U8840009        |
| Южная Африка, Гонг Конг, Индия, Пакистан | Тип D/M | U8840013        |
| Южная Корея                              | Тип Е   | U8769009        |
| Япония                                   | Тип В   | U8767383        |
| Великобритания                           | Тип G   | U8840007        |
| <b>CIIIA</b>                             | Тип В   | U8840015        |

**Табл. 2 Кабели питания и регионы** *(продолжение)*

### <span id="page-28-0"></span>**1.4.3 Кабель USB**

В комплект поставки дефектоскопа EPOCH 6LT включен USB-кабель для передачи данных. Этот кабель позволяет подключать EPOCH 6LT к ПК для импорта/экспорта данных (см. Рис[. 1-3](#page-28-2) на стр 29). USB-кабель должен иметь ферритовые кольца на обоих концах для соответствия требованиям ЕС.

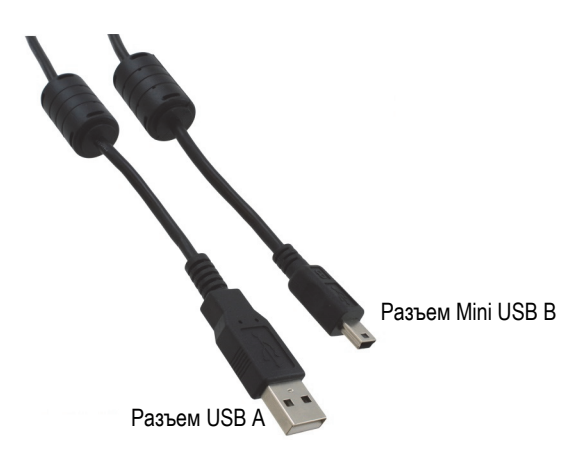

**Рис. 1-3 Кабель USB**

### <span id="page-28-2"></span><span id="page-28-1"></span>**1.4.4 USB-накопитель**

Комплект поставки EPOCH 6LT включает USB-накопитель, содержащий *Руководство по эксплуатации EPOCH 6LT*. USB-накопитель также используется для хранения данных анализа.

### <span id="page-29-0"></span>**1.5 Дополнительные комплектующие**

Дополнительные комплектующие EPOCH 6LT включают:

- Внешнее зарядное устройство
- Защитная пленка для экрана (10 шт. в упаковке)
- Комплект снаряжения для промышленного альпинизма
- Нагрудный ремень
- Настольная подставка

<span id="page-29-3"></span>Полный перечень дополнительных комплектующих см. в [Табл](#page-56-2). 14 на стр 57.

### <span id="page-29-1"></span>**1.5.1 Зарядное устройство**

Внешнее зарядное устройство используется для зарядки литий-ионного аккумулятора, извлеченного из EPOCH 6LT. Зарядное устройство необходимо в том случае, если вы работаете с EPOCH 6LT без подключения адаптера переменного тока. Полный список компонентов зарядного устройства см. в [Табл](#page-29-2). 3 на стр 30.

<span id="page-29-2"></span>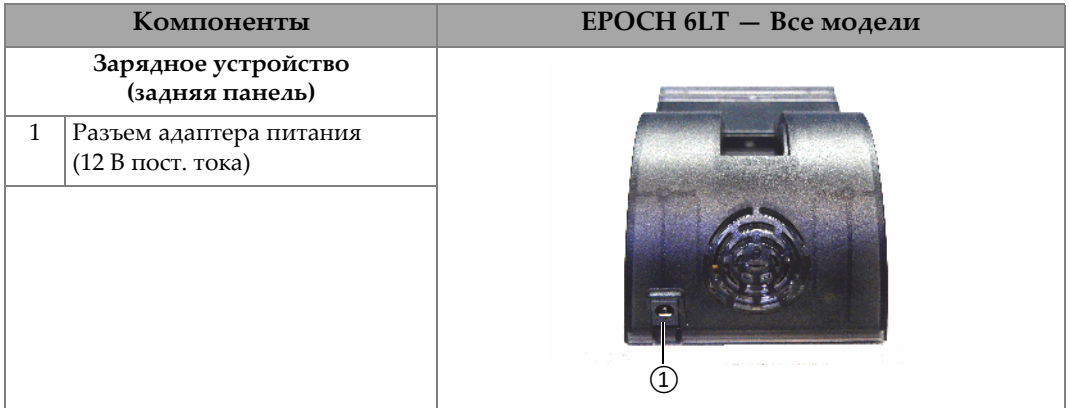

### **Табл. 3 Зарядное устройство EPOCH 6LT**

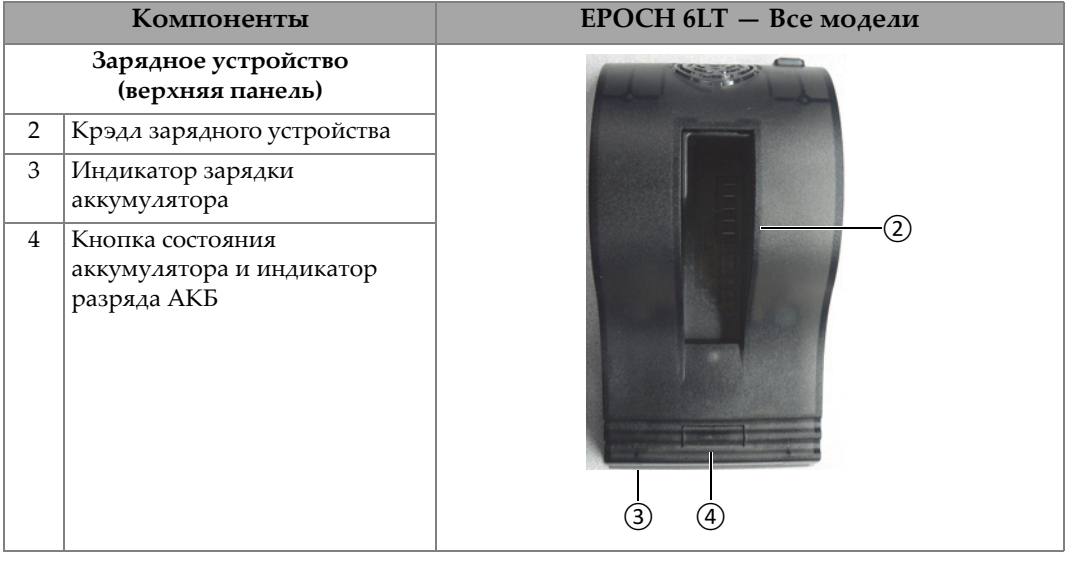

#### **Табл. 3 Зарядное устройство EPOCH 6LT** *(продолжение)*

### **Использование зарядного устройства**

- 1. Подключите адаптер переменного тока к соответствующему разъему зарядного устройства.
- 2. Совместите контакты литий-ионного аккумулятора с контактами крэдла зарядного устройства.
- 3. Вставьте аккумуляторную батарею в крэдл зарядного устройства.

### ВАЖНО

Не применяйте силу при установке аккумулятора в крэдл зарядного устройства. Убедитесь, что контакты аккумулятора и крэдла правильно совмещены.

4. Оставьте литий-ионный аккумулятор в зарядном устройстве до тех пор, пока зеленый индикатор зарядки не перестанет мигать.

### <span id="page-31-0"></span>**1.5.2 Оптимизация заряда аккумулятора**

Вы можете оптимизировать состояние аккумулятора до восстановления его максимальной производительности. Оптимизация заряда достигается путем полной разрядки и зарядки аккумулятора.

#### **Оптимизация заряда батареи**

- 1. Вставьте аккумуляторную батарею в крэдл зарядного устройства до упора.
- 2. Нажмите и удерживайте кнопку состояния аккумулятора в течение 3 секунд (см. [Табл](#page-29-2). 3 на стр 30).

После того как вы отпустите кнопку, синий индикатор разряда начинает мигать.

- 3. Оставьте аккумулятор в зарядном устройстве для выполнения всего цикла разряда-заряда:
	- *a)* Индикатор разряда мигает синим цветом до тех пор, пока аккумулятор не будет полностью разряжен.
	- *b)* Индикатор заряда мигает зеленым цветом до тех пор, пока аккумулятор не будет полностью заряжен.
	- *c)* По завершении цикла полного разряда-заряда, зеленый индикатор заряда перестает мигать.

### <span id="page-32-0"></span>**2. Описание**

Ультразвуковой дефектоскоп EPOCH 6LT имеет ряд разъемов, позволяющих подключать комплектующие и максимально использовать возможности прибора.

### <span id="page-32-1"></span>**2.1 Внешние разъемы**

Внешние разъемы расположены на верхней панели прибора (см. Рис[. 2-1](#page-32-2) на [стр](#page-32-2) 33).

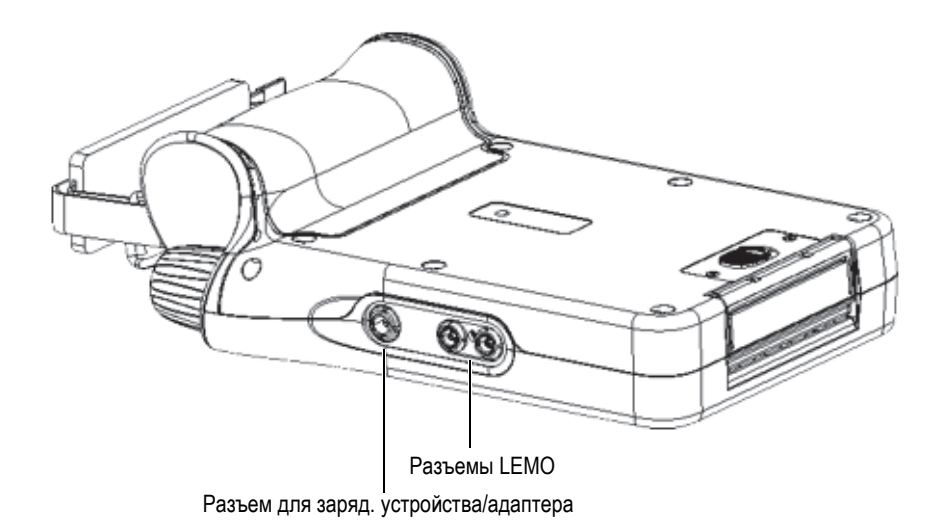

<span id="page-32-2"></span>**Рис. 2-1 Внешние разъемы**

### <span id="page-33-0"></span>**2.1.1 Разъем для адаптера переменного тока**

Зарядное устройство/адаптер переменного тока подключается к соответствующему разъему на EPOCH 6LT для питания прибора и заряда аккумулятора.

### <span id="page-33-1"></span>**2.1.2 Разъемы для преобразователей LEMO**

EPOCH 6LT оснащен герметичными разъемами LEMO 00 для подключения преобразователей. Центральный контакт разъема автоматически определяет подключенный ПЭП, если речь идет о раздельно-совмещенных преобразователях Evident (использующихся для коррозионного мониторинга).

Разъемы для ПЭП обозначены красным и синим цветами. При использовании раздельно-совмещенных ПЭП и работе в теневом режиме (ТТ), красный разъем LEMO 00 действует как разъем передачи, а синий разъем LEMO 00 – как разъем приема.

ПРИМЕЧАНИЕ

При работе в режиме импульс-эхо и использовании ПЭП с одним пьезоэлементом, необходимо подключить преобразователь к красному разъему LEMO 00 (передача) для передачи и приема сигнала.

<span id="page-33-2"></span>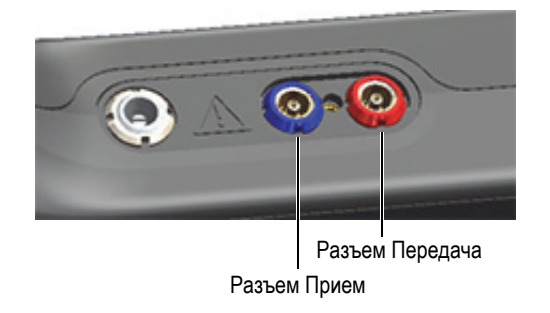

**Рис. 2-2 Разъемы LEMO с цветовой кодировкой**

### <span id="page-34-0"></span>**2.2 Аккумуляторный отсек**

Крышка аккумуляторного отсека расположена в нижней части прибора (см. Рис[. 2-3](#page-34-2) на стр 35).

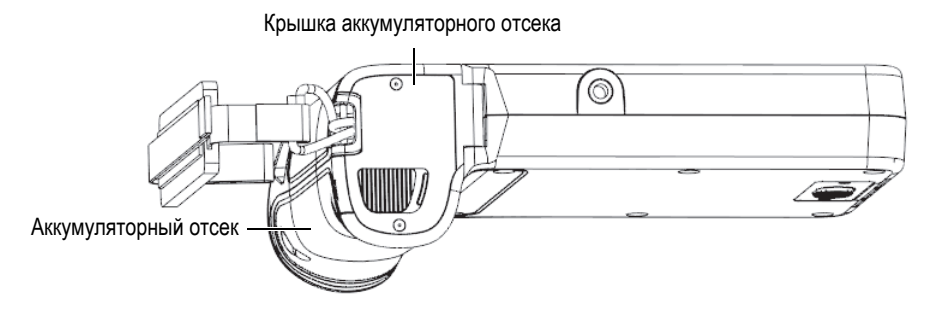

**Рис. 2-3 Аккумуляторный отсек — Крышка закрыта**

<span id="page-34-2"></span>Скользящая кнопка с фиксацией открывает крышку аккумуляторного отсека и плотно закрывает ее, обеспечивая полную герметичность.

### <span id="page-34-1"></span>**2.3 Порт данных**

Порт данных включает цифровые разъемы ввода-вывода EPOCH 6LT и переключатель сброса.

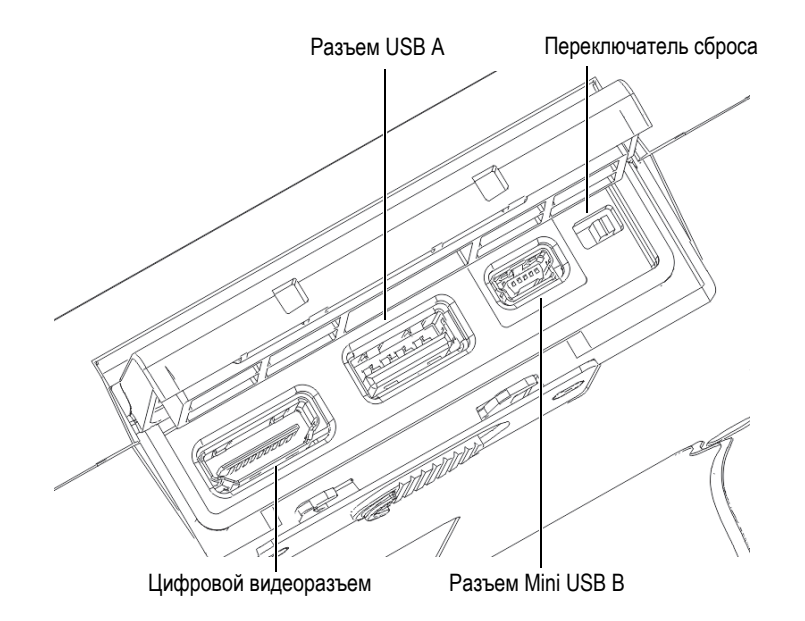

**Рис. 2-4 Разъемы порта данных и переключатель сброса**

### <span id="page-35-3"></span><span id="page-35-0"></span>**2.3.1 Цифровой видеоразъем**

Цифровой видеоразъем используется для подключения EPOCH 6LT к внешнему цифровому дисплею с помощью совместимого кабеля (опция). На обоих концах кабеля должны быть ферритовые кольца, в соответствии с требованиями ЕС.

### <span id="page-35-1"></span>**2.3.2 Разъем USB A**

Разъем USB A используется для подключения USB-накопителя к EPOCH 6LT. Разъем USB A должен использоваться с USB-накопителем Evident или аналогичным ЗУ, в соответствии с требованиями ЕС.

### <span id="page-35-2"></span>**2.3.3 Разъем Mini USB**

Разъем mini USB используется для подключения EPOCH 6LT к ПК (с помощью входящего в комплект поставки USB-кабеля) для передачи данных.

### <span id="page-36-0"></span>**2.3.4 Переключатель сброса**

Переключатель сброса используется для сброса ПО системы в случае катастрофического отказа программного обеспечения.

### <span id="page-36-1"></span>**2.3.5 Место крепления комплектующих**

Место крепления представляет собой стандартную резьбовую вставку ¼ дюйм. - 20, расположенную на нижней панели прибора (см. Рис[. 2-5](#page-36-3) на стр 37). Здесь можно крепить различные механические приспособления, включая комплект снаряжения Evident для промышленного альпинизма.

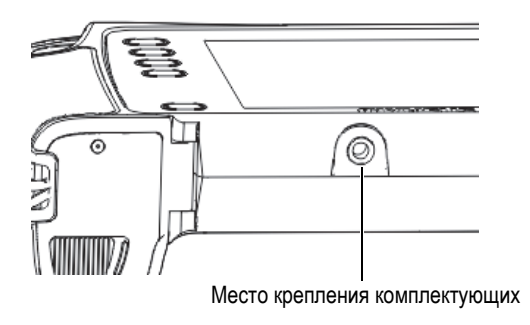

**Рис. 2-5 Место крепления комплектующих**

### <span id="page-36-3"></span><span id="page-36-2"></span>**2.3.6 Места крепления кистевого ремня**

Места крепления кистевого ремня расположены на ручке прибора (см. Рис[. 2-6](#page-37-1)  на [стр](#page-37-1) 38). EPOCH 6LT поступает с уже установленным кистевым ремнем.

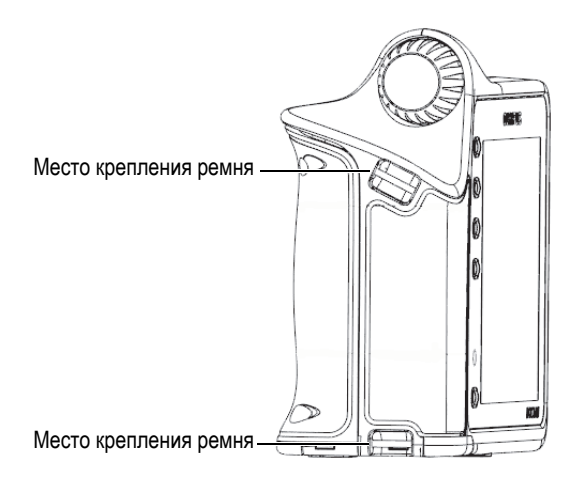

**Рис. 2-6 Места крепления кистевого ремня**

### <span id="page-37-1"></span><span id="page-37-0"></span>**2.4 Клавиши, ручка регулировки и индикаторы**

Клавиши и индикаторы расположены на передней панели прибора. Ручка регулировки находится с левой стороны прибора.

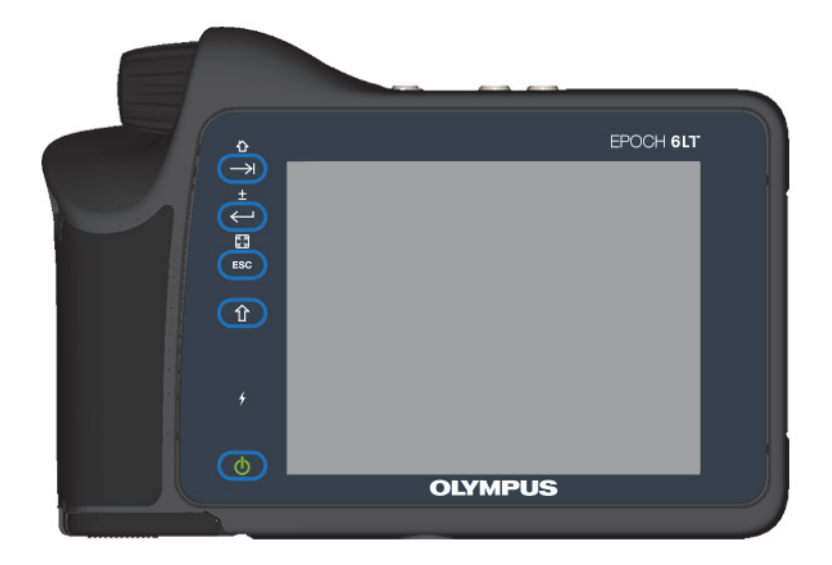

**Рис. 2-7 Передняя панель EPOCH 6LT** 

### <span id="page-38-3"></span><span id="page-38-0"></span>**2.4.1 Клавиша питания**

Клавиша питания ( $\bigcirc$ ) используется для включения/выключения прибора.

### <span id="page-38-1"></span>**2.4.2 Индикатор питания**

Индикатор питания ( $\left( \begin{array}{c} \bullet \\ \bullet \end{array} \right)$  загорается при подключении прибора к сети питания.

### <span id="page-38-2"></span>**2.4.3 Клавиша Shift**

Клавиша Shift ( $\left( \begin{array}{c} \mathbf{\hat{U}} \end{array} \right)$  используется для активации вторичной функции, изменения функций клавиш ESC, Enter и Tab.

### <span id="page-39-0"></span>**2.4.4 Клавиша выхода (ESC)**

Клавиша ESC ( <sup>ESC</sup> ) используется для перемещения фокуса на предыдущее поле данных в пользовательском интерфейсе (UI). Последовательное нажатие клавиш Shift > ESC меняет режим отображения пользовательского интерфейса.

### <span id="page-39-1"></span>**2.4.5 Клавиша ввода (Enter)**

Клавиша Enter ( $\left(\leftarrow\right)$ ) используется для принятия выделенного параметра (выбранного с помощью ручки регулировки). Последовательное нажатие клавиш Shift > Enter переключает между грубой и тонкой настройками выделенного параметра.

### <span id="page-39-2"></span>**2.4.6 Клавиша табуляции (Tab)**

Клавиша Tab ( $\left(\rightarrow\right)$ ) перемещает фокус к следующему полю данных в пользовательском интерфейсе. Последовательность клавиш Shift > Tab используется для перехода к Главному экрану в пользовательском интерфейсе.

### <span id="page-39-3"></span>**2.4.7 Ручка регулировки**

<span id="page-39-4"></span>Ручка регулировки используется для увеличения/уменьшения значения выделенного регулируемого параметра (см. Рис[. 2-8](#page-39-4) на стр 40). Ручка регулировки также позволяет перемещаться между иконками в пользовательском интерфейсе.

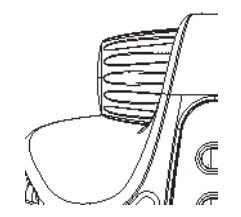

**Рис. 2-8 Ручка регулировки**

### <span id="page-40-0"></span>**3. Эксплуатация прибора**

Данная глава содержит базовые инструкции по эксплуатации прибора. Информацию по программному обеспечению прибора см. в Руководстве по пользовательскому интерфейсу.

### <span id="page-40-1"></span>**3.1 Включение прибора**

EPOCH 6LT должен быть подключен к сети питания переменного тока или иметь внутри батарею.

### **Включение прибора**

Нажмите клавишу питания ( $\bigcirc$ ), чтобы включить прибор.

Запускается и отображается программный интерфейс пользователя.

### <span id="page-40-2"></span>**3.2 Выключение прибора**

### **Выключение прибора**

Нажмите клавишу питания ( $\begin{pmatrix} 0 \\ 0 \end{pmatrix}$ ), чтобы выключить прибор.

### <span id="page-41-0"></span>**3.3 Подключение зарядного устройства/адаптера**

Подключите зарядное устройство/адаптер напрямую к EPOCH 6LT для питания прибора. После установки литий-ионного аккумулятора в прибор и подключении адаптера переменного тока, аккумулятор заряжается до полного заряда. Подробнее о зарядке аккумулятора во внешнем зарядном устройстве см. в разделе «Зарядное [устройство](#page-29-3)» на стр. 30. Имейте в виду, что адаптер переменного тока может использоваться только внутри помещений.

### **Подключение зарядного устройства/адаптера переменного тока:**

1. Подключите разъем питания постоянного тока к разъему для адаптера перемен. тока на приборе (см. Рис[. 3-1](#page-41-1) на стр. 42).

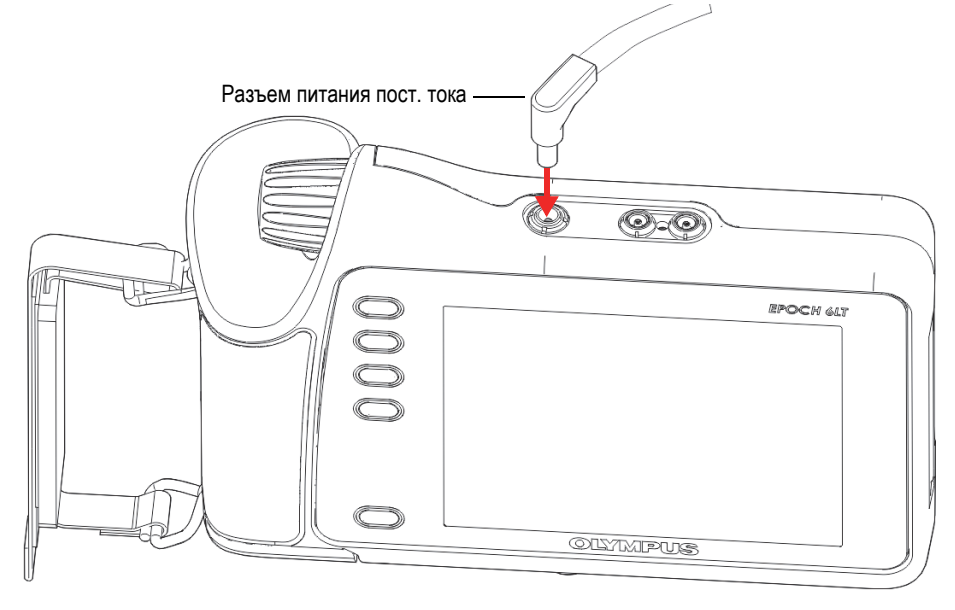

<span id="page-41-1"></span>**Рис. 3-1 Зарядное устройство/адаптер перемен. тока**

2. Вставьте другой конец шнура питания AC в разъем адаптера переменного тока (см. Рис[. 3-2](#page-42-1) на стр 43).

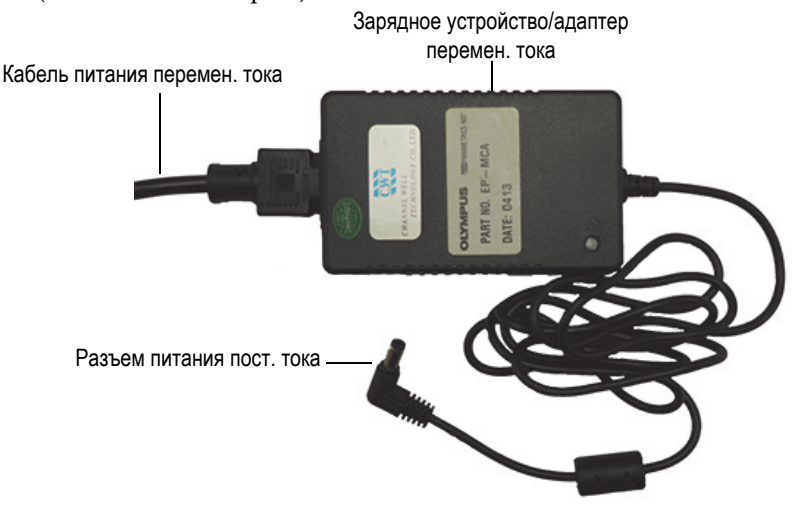

**Рис. 3-2 Подключение к разъему питания пост. тока**

<span id="page-42-1"></span>3. Вставьте штекер шнура питания AC в подходящую розетку AC.

### <span id="page-42-0"></span>**3.4 Открытие крышки порта вывода данных**

Порт вывода данных содержит разъемы ввода/вывода EPOCH 6LT.

### **Чтобы открыть крышку порта вывода данных, выполните следующее:**

1. Нажмите на кнопку деблокировки крышки и передвиньте ее вниз, чтобы разблокировать крышку порта вывода данных (см. Рис[. 3-3](#page-43-0) на стр 44).

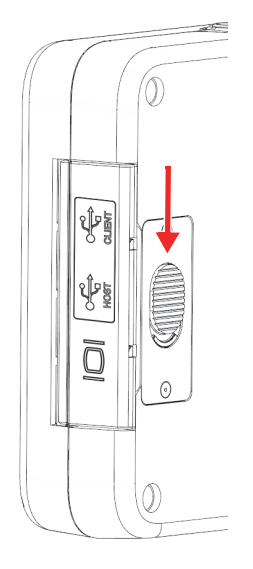

**Рис. 3-3 Кнопка деблокировки крышки порта данных**

<span id="page-43-0"></span>2. Откиньте крышку порта данных (см. Рис[. 3-4](#page-43-1) на стр 44).

<span id="page-43-1"></span>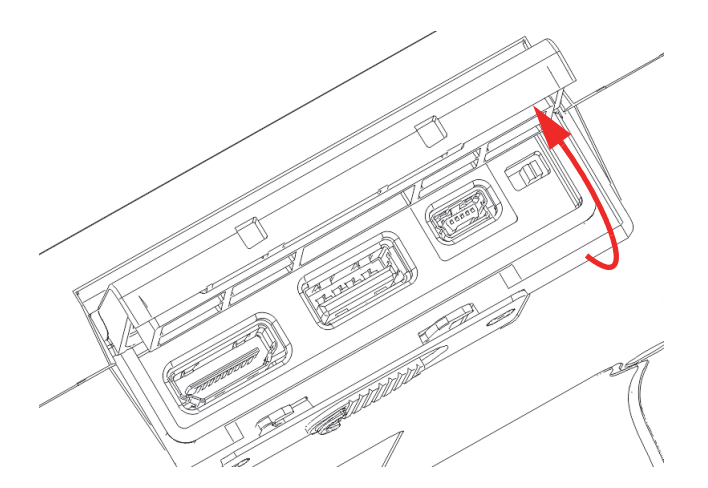

**Рис. 3-4 Порт вывода данных — Крышка открыта**

### <span id="page-44-0"></span>**4. Технический уход и устранение неисправностей**

Данная глава описывает порядок проведения технического обслуживания ультразвукового дефектоскопа EPOCH 6LT и содержит инструкции по устранению неисправностей.

### <span id="page-44-1"></span>**4.1 Замена аккумулятора**

Для замены аккумулятора в дефектоскопе следуйте нижеописанной процедуре.

#### **Извлечение батареи**

- 1. Возьмите прибор так, чтобы крышка аккумуляторного отсека находилась вверху, как показано на Рис[. 4-1](#page-44-2) на стр 45.
- 2. Нажмите на кнопку деблокировки крышки отсека и передвиньте ее вправо.

<span id="page-44-2"></span>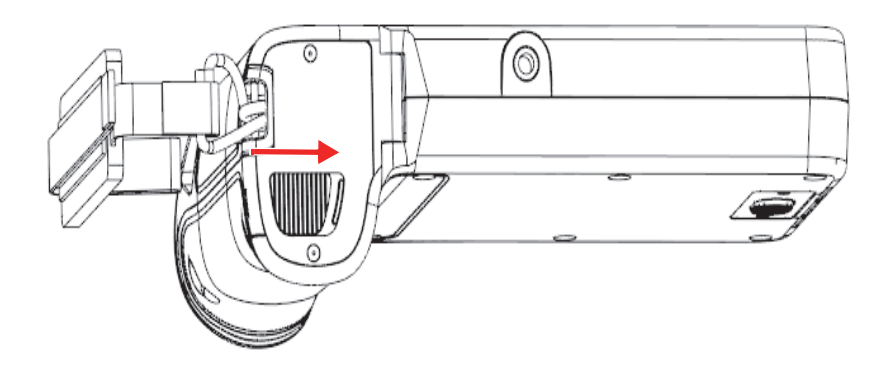

**Рис. 4-1 Кнопка деблокировки крышки аккумуляторного отсека**

3. Поднимите крышку аккумуляторного отсека (см. Рис[. 4-2](#page-45-0) на стр 46).

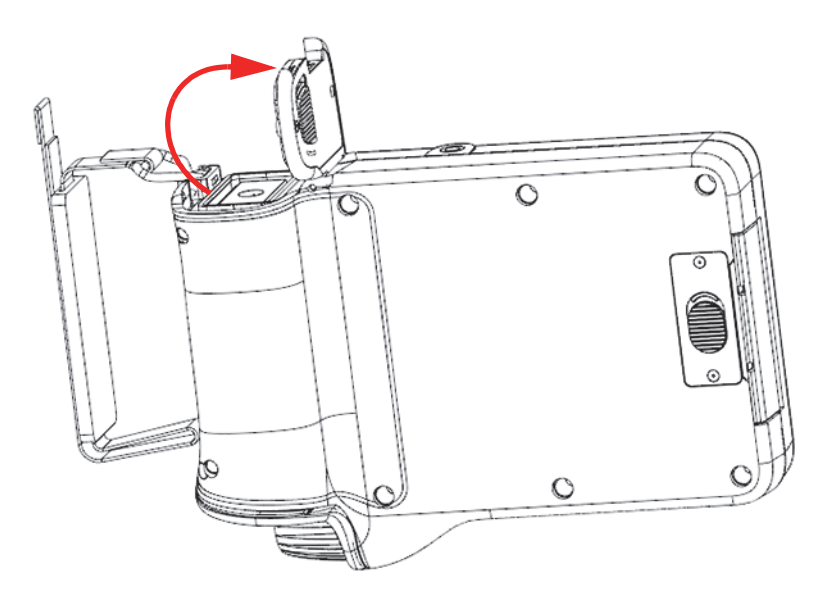

**Рис. 4-2 Аккумуляторный отсек — Крышка открыта**

<span id="page-45-0"></span>4. Возьмитесь за ярлык аккумулятора и потяните на себя, чтобы вынуть аккумулятор из отсека (см. Рис[. 4-3](#page-46-0) на стр 47).

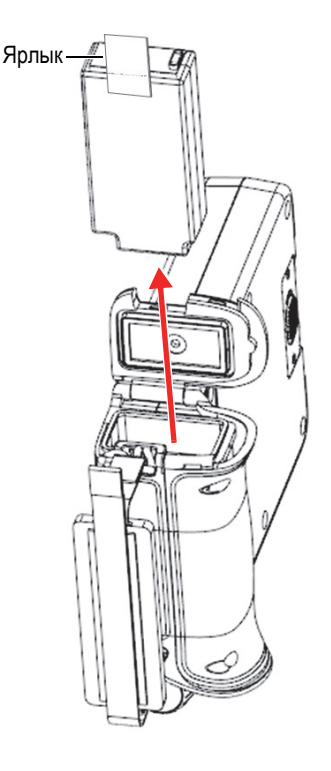

**Рис. 4-3 Извлечение аккумулятора**

### <span id="page-46-0"></span>**Замена аккумулятора**

1. Вставьте полностью заряженный аккумулятор в аккумуляторный отсек EPOCH 6LT, правильно совместив контакты.

Аккумуляторный отсек внутри устроен таким образом, что вставить батарею неправильно невозможно.

- 2. Перед тем, как закрыть крышку, спрячьте ярлык батареи внутрь отсека.
- 3. Закройте крышку аккумуляторного отсека.
- 4. Нажмите и передвиньте кнопку деблокировки влево, чтобы заблокировать отсек.

### <span id="page-47-0"></span>**4.2 Чистка прибора**

Для чистки корпуса прибора используйте мягкую ткань, смоченную в слабом мыльном растворе.

### <span id="page-47-1"></span>**4.3 Проверка герметичности уплотнений**

EPOCH 6LT имеет герметизирующие прокладки, надежно защищающие прибор от неблагоприятных воздействий окружающей среды. В частности, прибор имеет следующие уплотнения:

- Уплотнение крышки аккумуляторного отсека
- Уплотнение крышки порта вывода данных

Регулярно проверяйте состояние герметизирующих прокладок, поскольку они защищают внутренние компоненты прибора от попадания грязи и жидкостей.

### <span id="page-47-2"></span>**4.4 Защита экрана**

Экран EPOCH 6LT покрыт защитной прозрачной пленкой. Не рекомендуется снимать защитную пленку, поскольку она защищает экран прибора от царапин. Вы можете приобрести запасной комплект защитных пленок для экрана [10 шт. в упаковке] (Арт.: 600-DP [U8780297]).

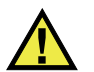

### ВНИМАНИЕ

Экран прочно присоединен к корпусу прибора, обеспечивая его герметичность. В случае повреждения экрана, следует полностью заменить переднюю панель прибора вместе с клавиатурой прямого доступа.

### <span id="page-48-0"></span>**4.5 Ежегодная калибровка**

Рекомендуется раз в год доставлять прибор EPOCH 6LT в центр технического обслуживания Evident для проведения калибровки. За дополнительной информацией обращайтесь в компанию Evident.

### <span id="page-48-1"></span>**4.6 Устранение неисправностей**

В [Табл](#page-48-2). 4 на стр 49 приводится список возможных проблем, возникающих при эксплуатации прибора; причины их возникновения и решения.

<span id="page-48-2"></span>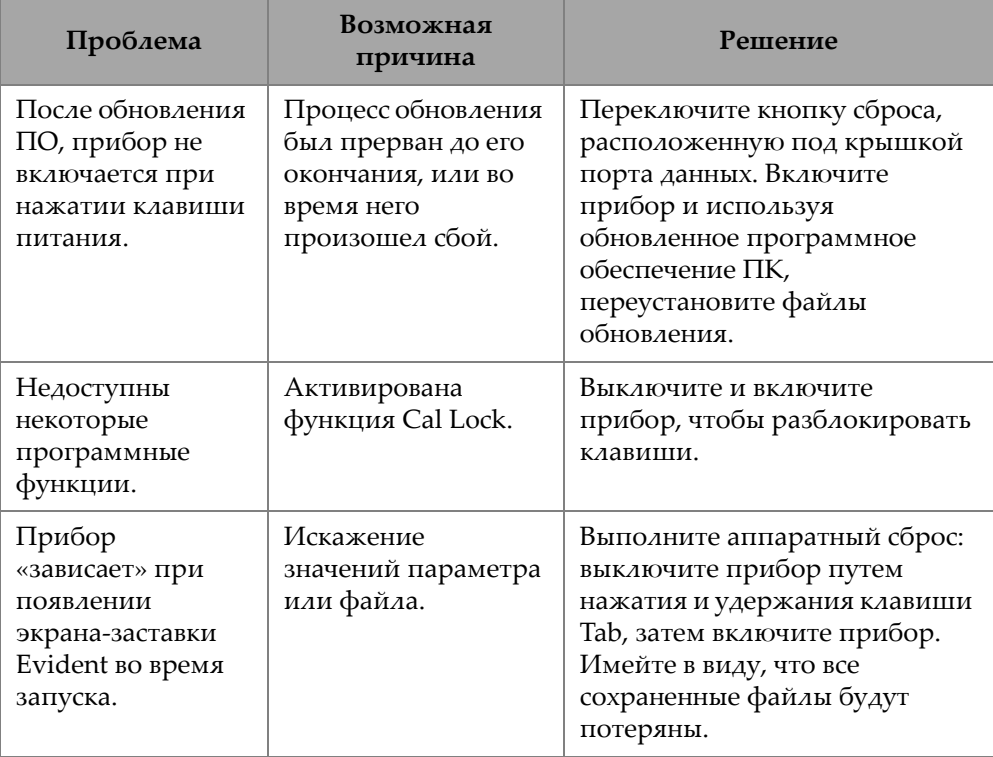

### **Табл. 4 Устранение неисправностей**

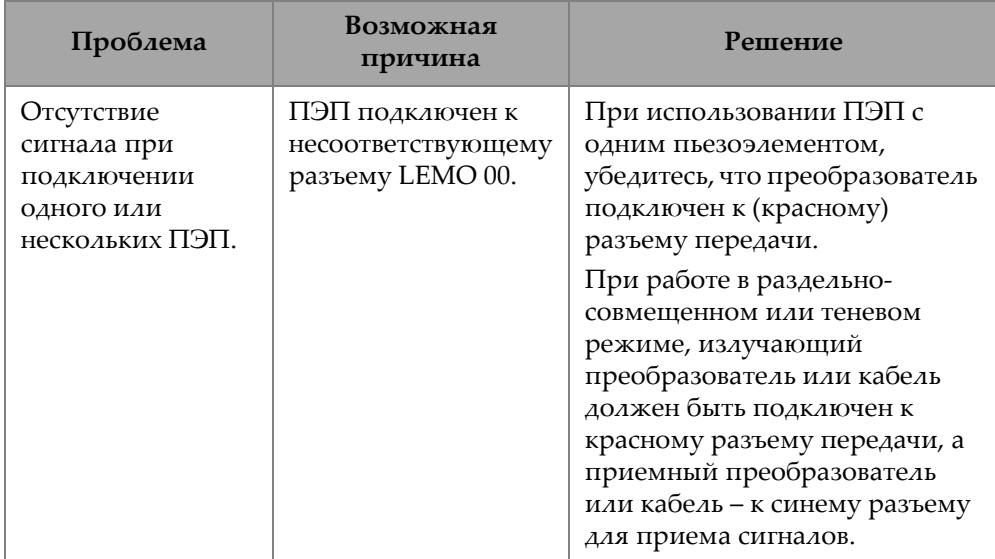

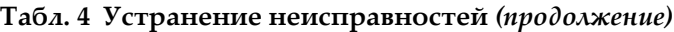

### <span id="page-50-0"></span>**Приложение A: Технические характеристики**

В данном приложении представлены технические характеристики дефектоскопа EPOCH 6LT и его комплектующих.

<span id="page-50-1"></span>

| Параметр                      | Технические характеристики                       |
|-------------------------------|--------------------------------------------------|
| Языки пользовательского       | Английский, испанский, французский,              |
| интерфейса                    | немецкий, японский, китайский, португальский,    |
|                               | русский, итальянский                             |
| Разъемы для преобразователей  | LEMO <sub>00</sub>                               |
| Хранение данных               | Встроенная карта памяти емкостью до 100 000 ID   |
| Тип батареи                   | Стандартный литий-ионный аккумулятор             |
| Время работы от батареи       | 6 часов                                          |
| Требования по электропитанию  | От сети переменного тока: 100-120 В, 200-240 В,  |
|                               | 50-60 Гц                                         |
| Потребляемый ток              | 2.5A                                             |
| Потребляемая мощность         | 60B                                              |
| Тип дисплея                   | Цветной трансфлективный ЖК-дисплей VGA           |
|                               | (640 × 480) с частотой обновления изображения    |
|                               | $60 \Gamma$ ц                                    |
| Размер дисплея (Ш × В, диаг.) | $117 \times 89$ MM, 146 MM                       |
| Габариты (Ш × В × Г)          | 209 × 128 × 36 мм, 58 мм в месте захвата прибора |
| Bec                           | 890 г с литий-ионным аккумулятором               |

**Табл. 5 Общие характеристики**

<span id="page-51-0"></span>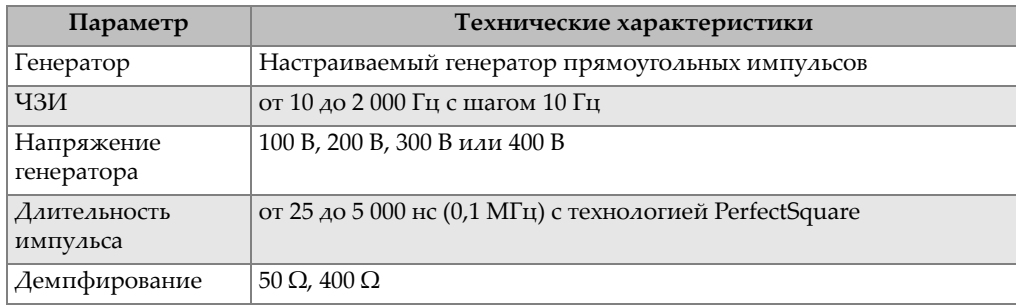

### **Табл. 6 Генератор**

### **Табл. 7 Приемник**

<span id="page-51-1"></span>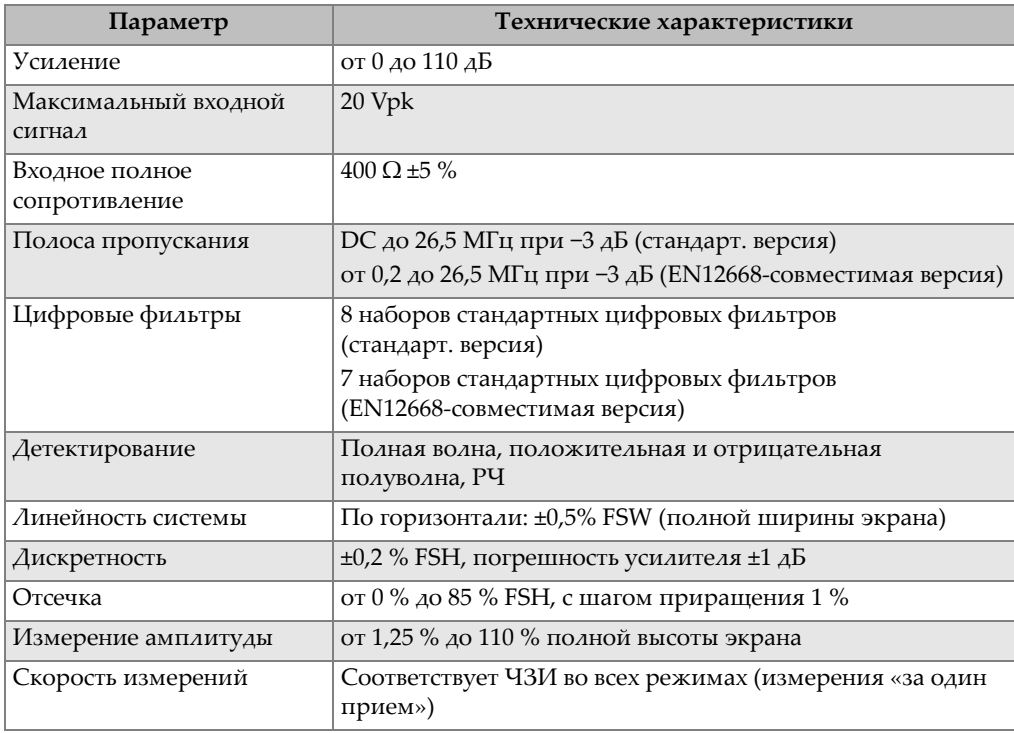

<span id="page-52-0"></span>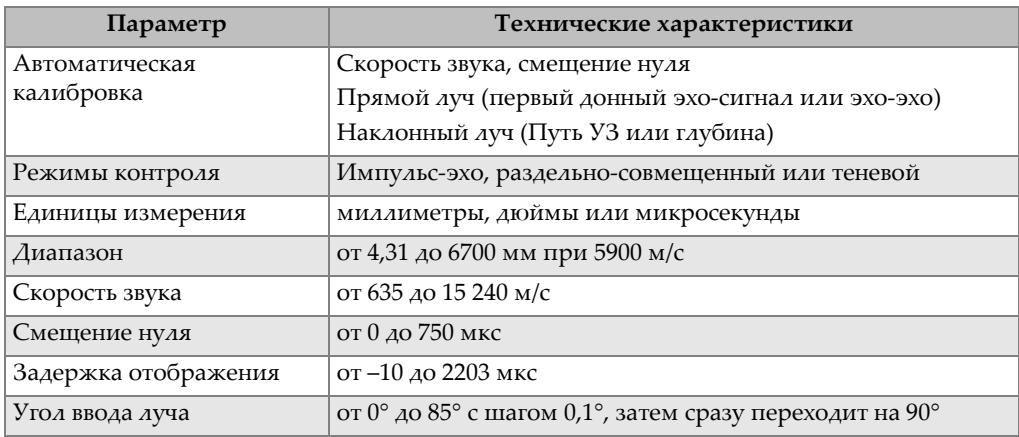

### **Табл. 8 Калибровка**

### **Табл. 9 Стробы**

<span id="page-52-1"></span>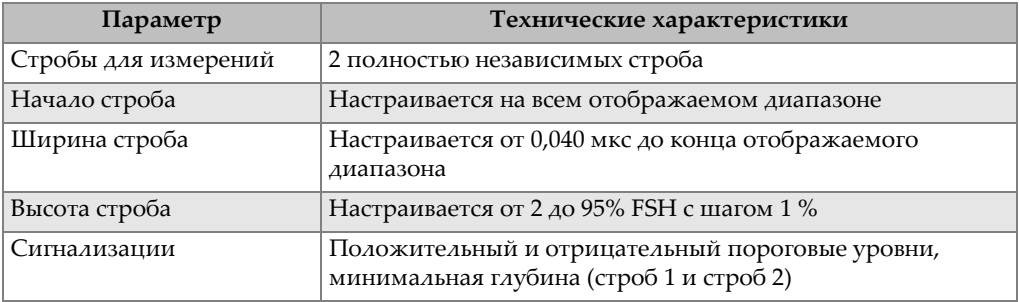

### **Табл. 10 Измерения**

<span id="page-52-2"></span>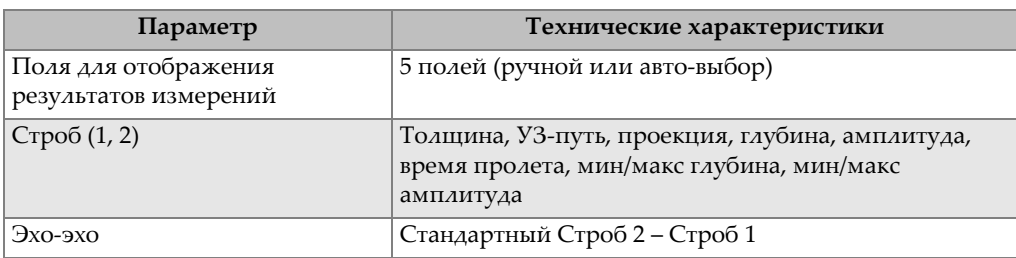

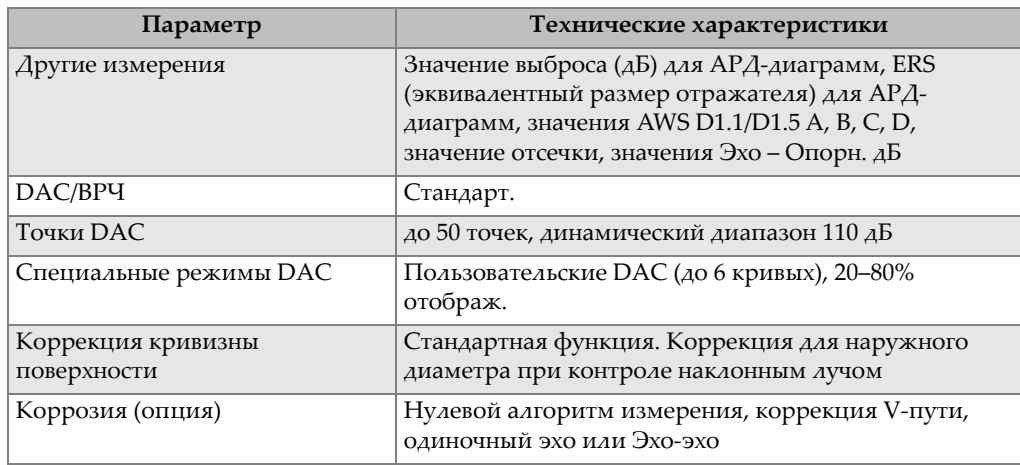

### **Табл. 10 Измерения** *(продолжение)*

### **Табл. 11 Защита от воздействий окружающей среды**

<span id="page-53-0"></span>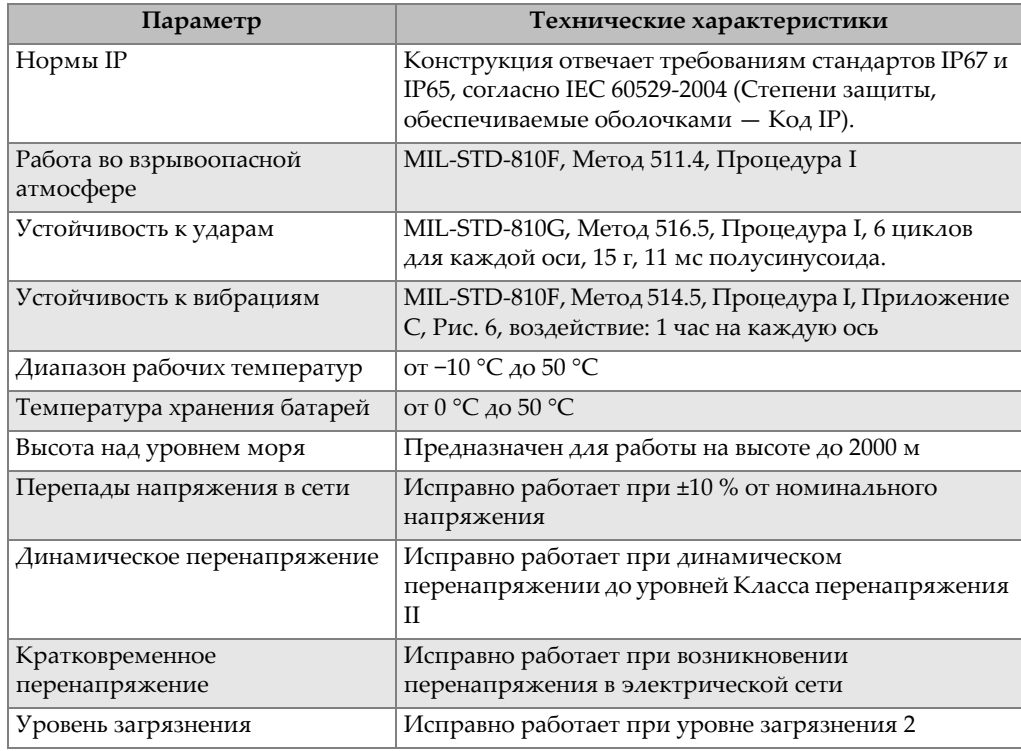

<span id="page-54-0"></span>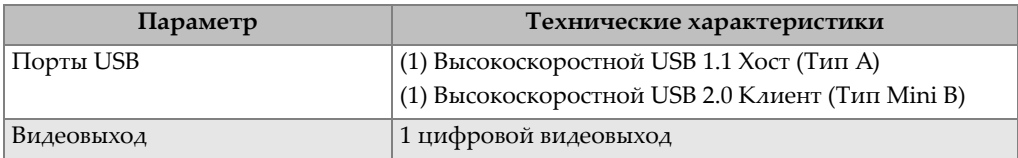

### **Табл. 12 Вводы/выводы прибора**

### <span id="page-56-0"></span>**Приложение B: Список запасных частей**

Данное приложение содержит полный список запасных частей, включая дополнительные комплектующие.

<span id="page-56-3"></span>

| Модель            | Номер U8 или Q | Описание                                             |
|-------------------|----------------|------------------------------------------------------|
| EP6LT-UEE         | N/A            | Дефектоскоп EPOCH 6LT                                |
| ИЛИ               |                |                                                      |
| EP6LT-UEE-EN12    |                | Дефектоскоп ЕРОСН 6LT с                              |
|                   |                | сертификатом соответствия                            |
|                   |                | EN12668-1:2010 Группа 2                              |
| <b>BATT-10025</b> | O7600001       | Литий-ионный перезаряжаемый<br>аккумулятор EPOCH 6LT |
| HNDL-10018-0001   | O7790068       | Кистевой ремень EPOCH 6LT                            |
| EPLTC-C-USB-A-6   | U8840031       | USB-кабель с разъемами mini A-mini B                 |
| PACK-10125-0000   | O7640003       | Кейс для транспортировки EPOCH 6LT                   |

<span id="page-56-1"></span>**Табл. 13 Базовый комплект EPOCH 6LT<sup>a</sup>**

a. Запасные части можно приобрести отдельно.

<span id="page-56-2"></span>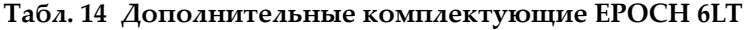

<span id="page-56-4"></span>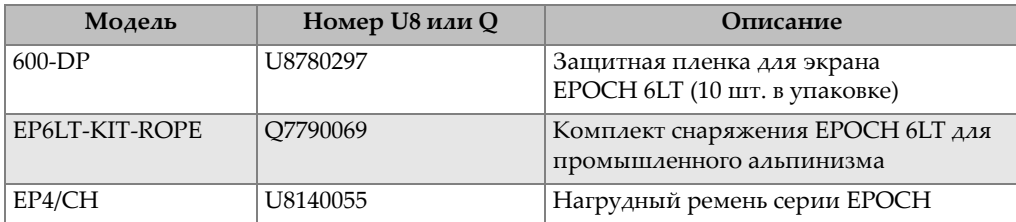

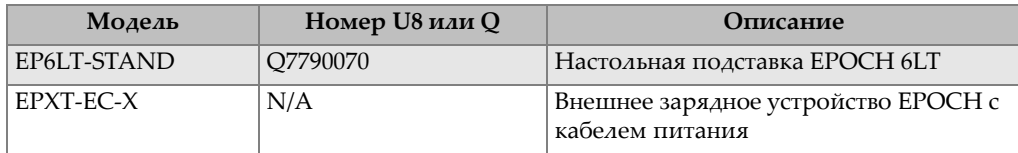

### **Табл. 14 Дополнительные комплектующие EPOCH 6LT** *(продолжение)*

### **Табл. 15 Программные опции**

<span id="page-57-0"></span>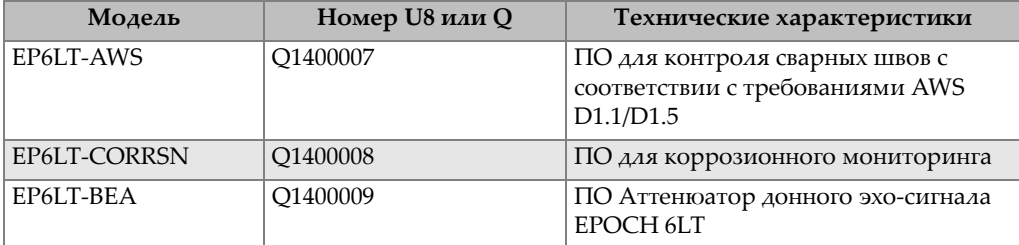

### <span id="page-58-0"></span>**Список иллюстраций**

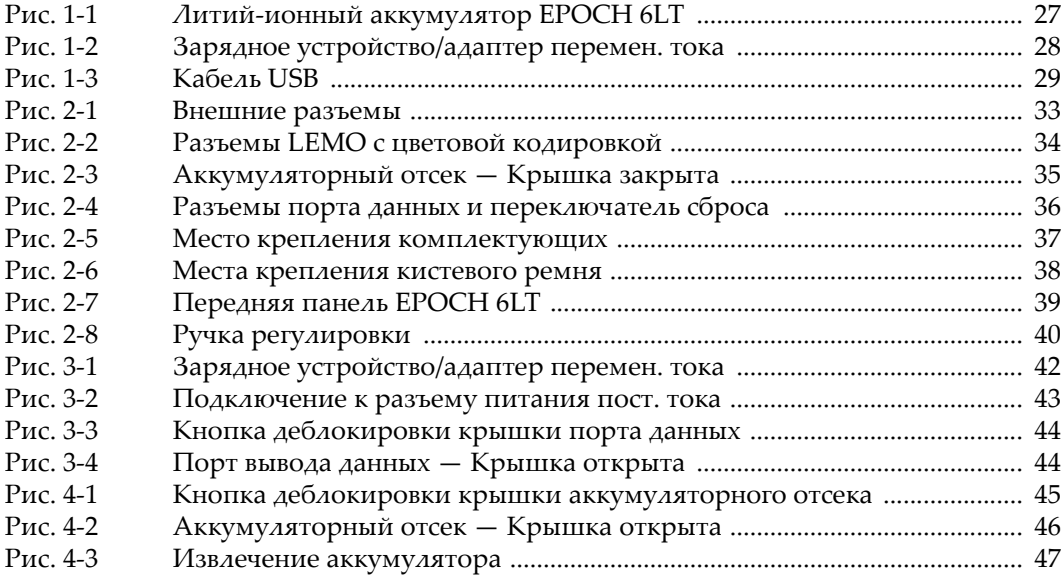

### <span id="page-60-0"></span>Список таблиц

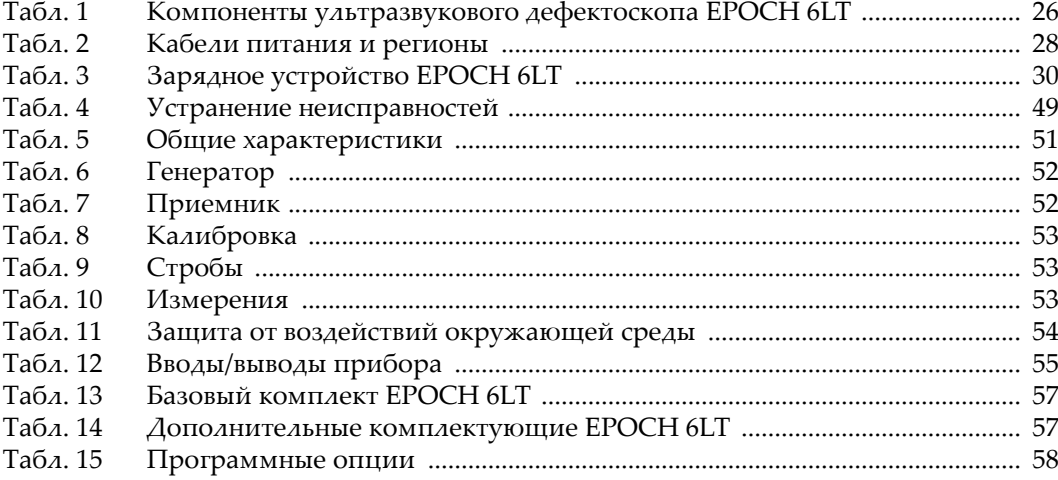